# Vejledning til brug af Medielabs Mediekufferter

Inden du går i gang, er det en god ide at tjekke, at der er batteri på din Zoom h4n lydoptager. Det kan du se ved at tænde den og kigge i displayets øverste højre hjørne. Du skal bruge 4 AA batterier til din lydoptager.

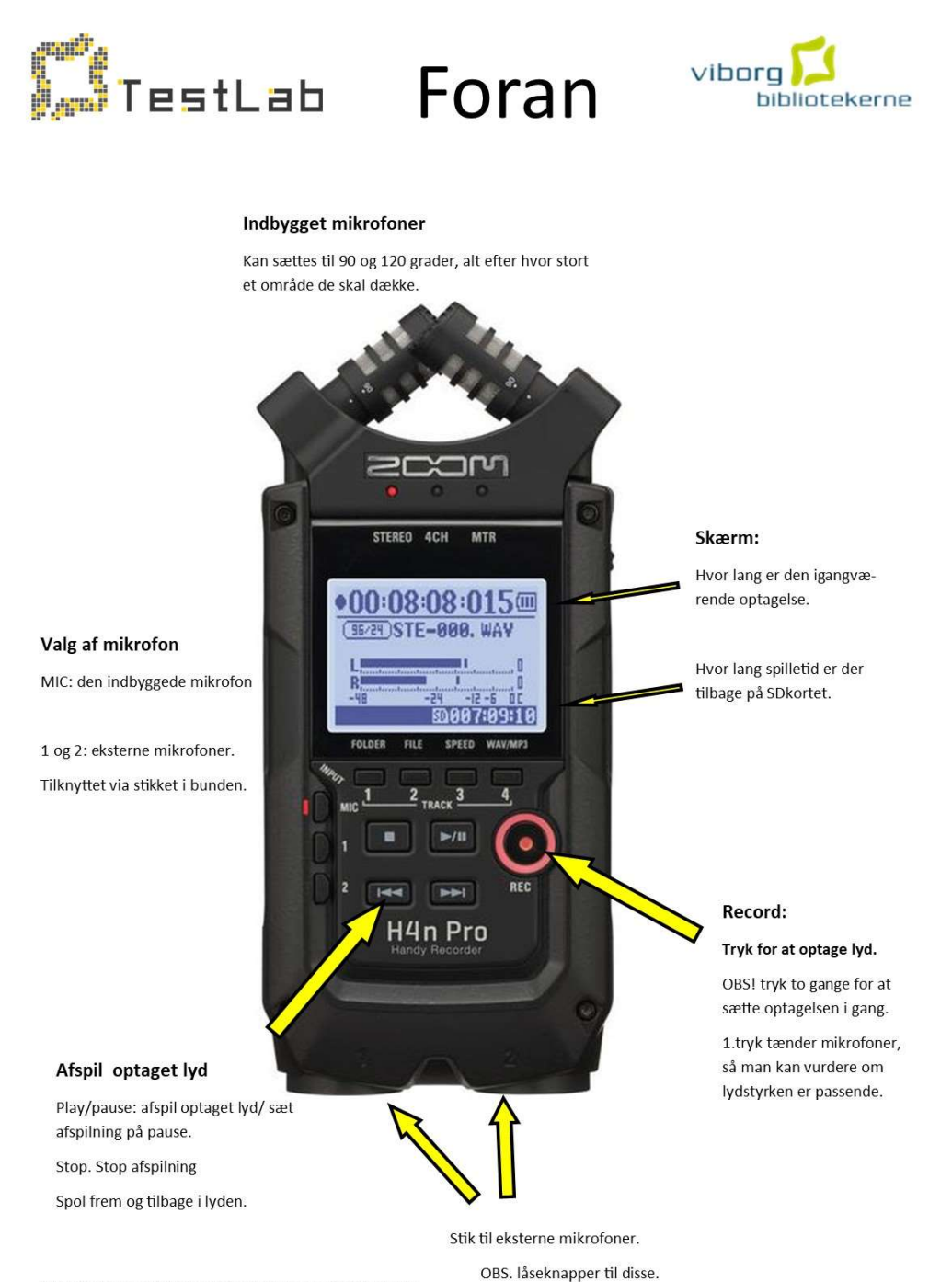

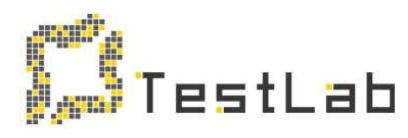

Side

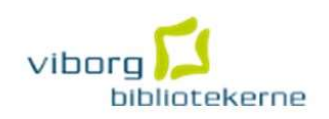

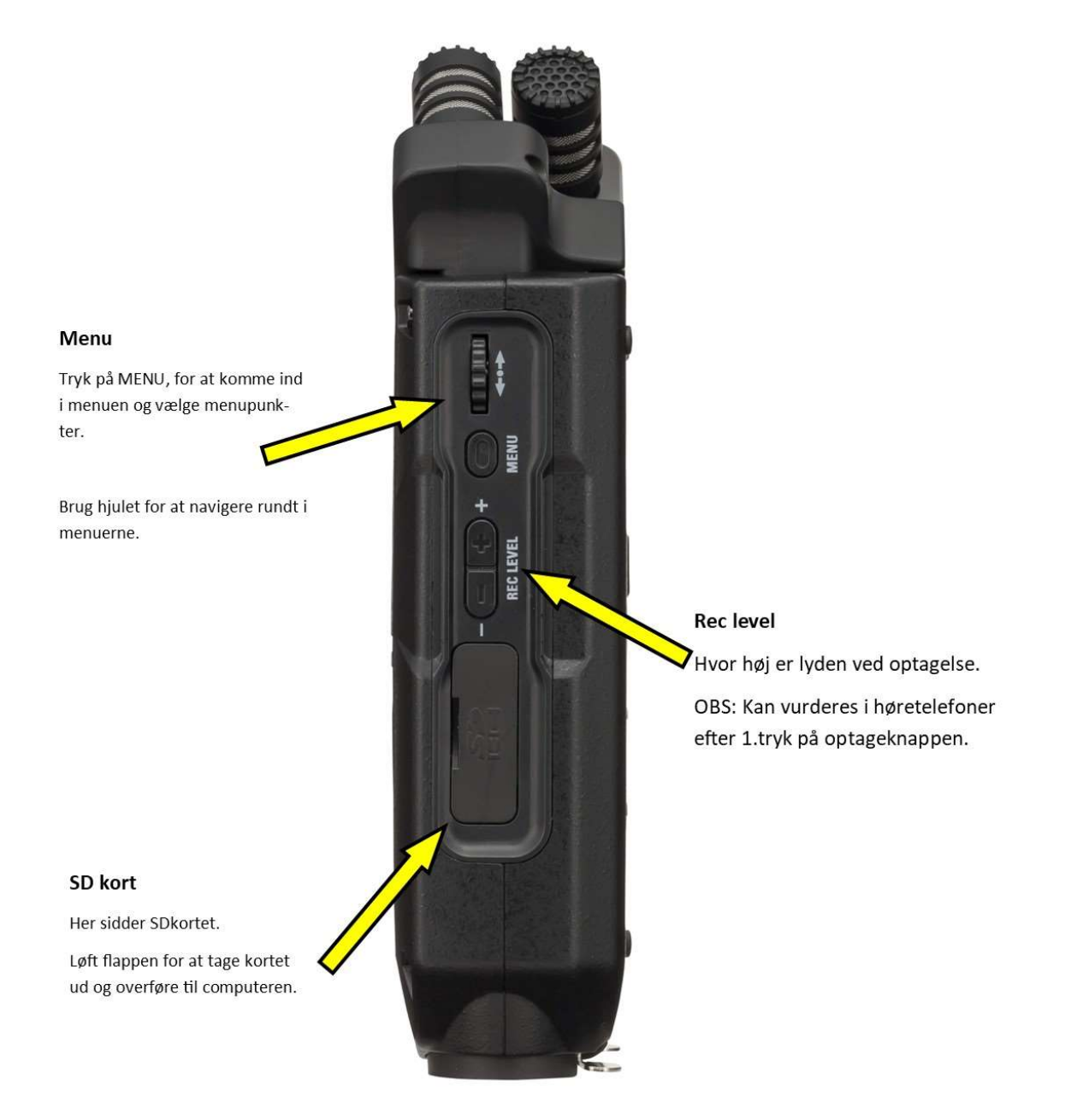

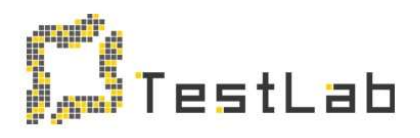

# Side

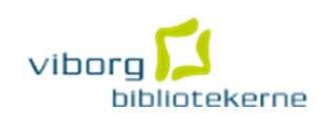

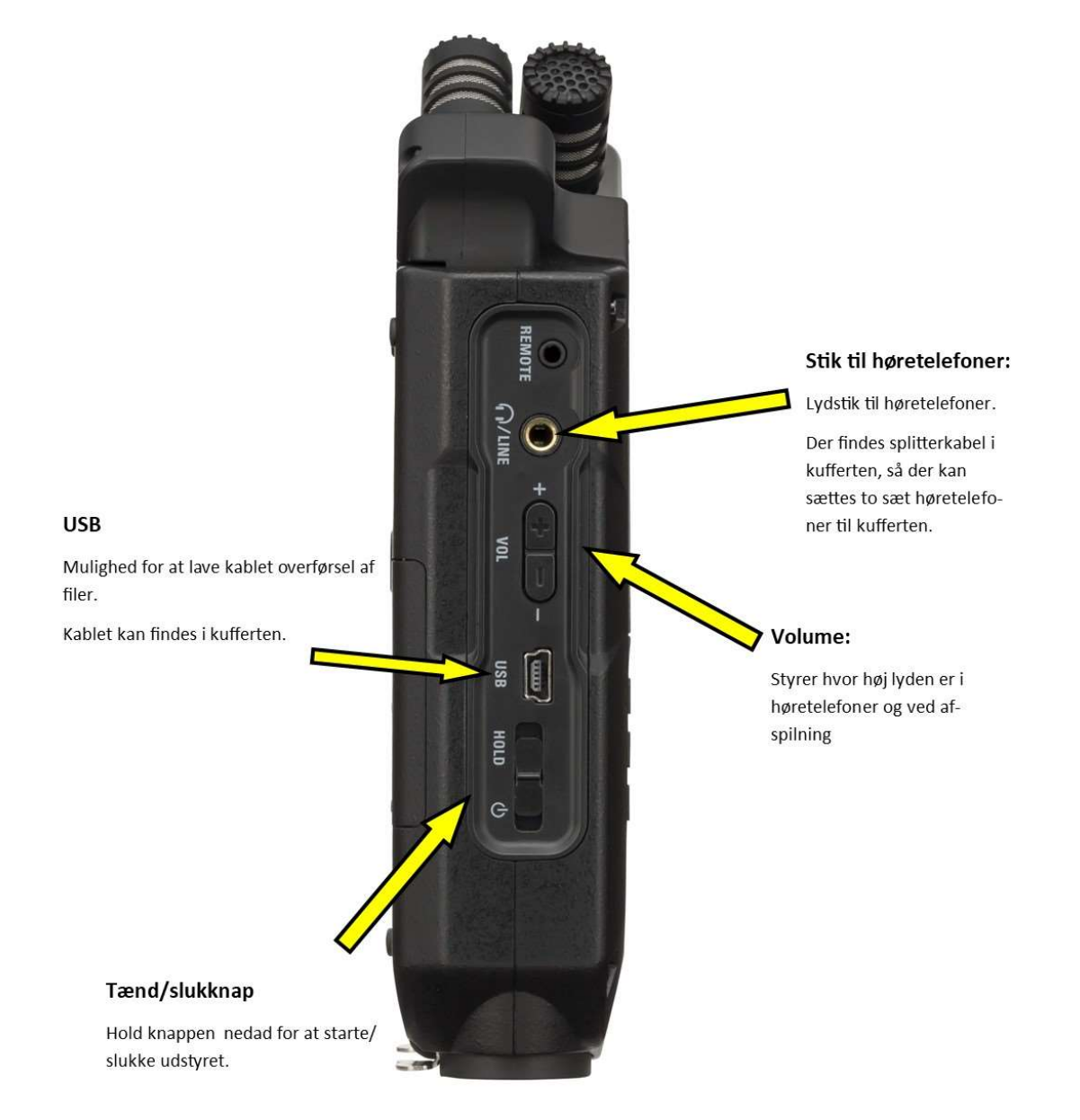

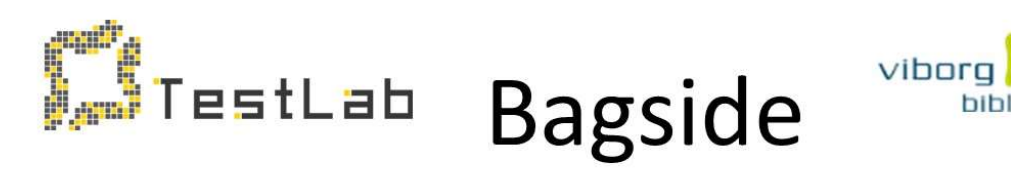

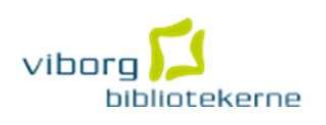

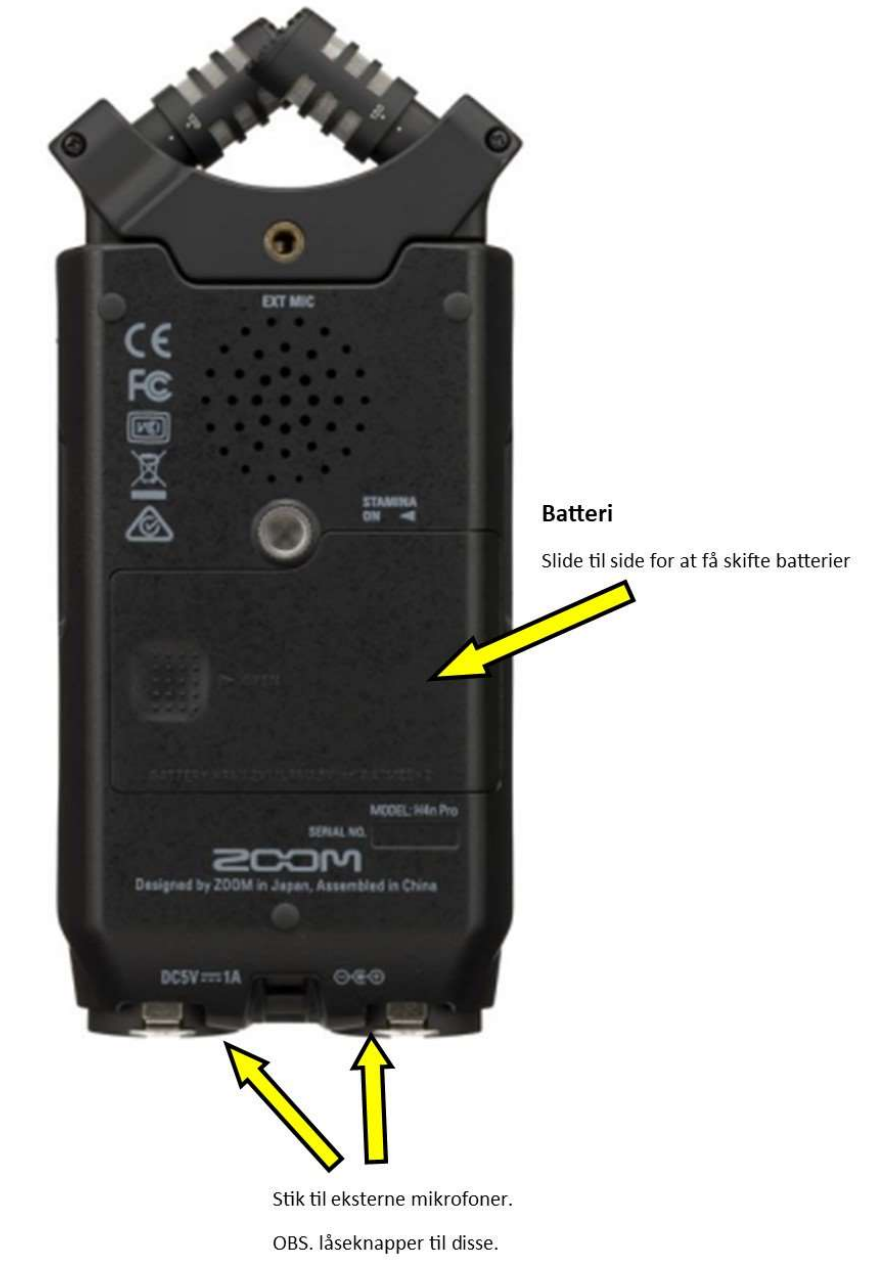

## Kom i gang

#### For at tænde din lyd optager skal du:

- Skubbe knappen på venstre side af din lydoptager ned mod power-symbolet og holde den i ca. 1 sek.
- Dernæst skal du overveje, om du vil bruge mikrofonerne på din lydoptager, eller om du vil optage lyd med de eksterne mikrofoner, som ligger i kufferten. Skal du ud og optage lyd, kan det være en fordel at optage med de integrerede mikrofoner, mens et interview med fordel kan optages med de eksterne mikrofoner.

#### For at indstille de interne mikrofoner skal du:

- Overveje vinklen på det felt, hvor mikrofonerne skal optage lyden og indstille dem derefter
- Indstille lyd-inputtet. Du kan med fordel indstille dette til auto ved at:
	- 1. Trykke på menu
	- 2. Bruge hjulet til at komme til input
	- 3. Vælge Rec Auto Level

#### For at tilslutte de eksterne mikrofoner skal du:

- Koble den eller de ønskede mikrofoner til din lydoptager i bunden af optageren
- Adskille lydsporene:
	- 1. Tryk på menu
		- 2. Brug hjulet til at komme til mode
		- 3. Vælg 4ch
- Nu har du flere lydspor at arbejde med. Den optager nu både på de eksterne mikrofoner og Inputmikrofonerne, som optager 12db lavere, så man kan bruge den lyd, hvis en af de eksterne mikrofoner overstyrer

### Nu er du klar til at optage

Når du optager, er der nogle få tips, som kan gøre dine optagelser bedre:

- Husk at du optager alt i samme radius, så du og den du vil interviewe, skal være i ca. samme afstand fra optager.
- Brug holderen til mikrofonen, da du også optager "håndteringsstøj"
- Vær opmærksom på at vores hjerner kan filtrere baggrundsstøj, så selv om du tænker, at der er stille omkring jer, så kan der stadig være en del baggrundsstøj på optagelsen
- Aktiv lytning ("mmm...", "ja", "okay") er ikke en god idé i lydproduktioner

For at begynde en optagelse skal du:

- Trykke to gange på den røde runde knap på forsiden af din lydoptager
- Efter endt optagelse trykkes på stop
- Optagelser, som ikke kan bruges kan med fordel slettes med det samme. Det gør du ved at:
	- 1. Trykke på menu
	- 2. Vælg File
	- 3. Vælg filen ved at trykke på hjulet
	- 4. Vælg Delete